## UpToDate モバイルアプリの操作方法(Android 版)

「Google Play」、「Play ストア」、「マーケット」で「UpToDate」と検索し、 アプリをダウンロードします

※事前に施設内のネットワークから UpToDate にアクセスし、 Username と Password をご登録ください(ご登録方法は別紙参照) アプリを起動すると、初回は Username と Password を入力してください

## 各種設定変更ができます ※初期設定では検索言語が英語となっております。 日本語での検索をご希望の場合は 以下の手順で言語設定をご変更ください。 一度変更すれば以後は日本語検索できます。

1. 「Search Language」を クリック クリック

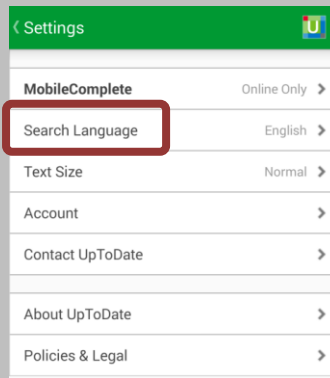

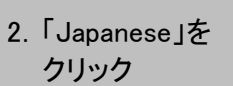

Search Language

Korean (beta)

Portuguese

ū Now you can search and view suggestions in another language. Search results and topics are shown in English. Simplified Chinese **Traditional Chinese** 

German English Spanish French Italian Japanese

## Q 低カルシウム血症の症状

新規検索はこちらから!

Q 低カルシウム

Suggestions

Q 低カルシウム血症

Q 低カルシウム血症の大人

Q 低カルシウム血症の子供たち

※パソコン画面と同様に日本語で検索語を 入力でき、検索結果も日本語で表示されます

Q 低カルシウム血症

Adult

成人における低カルシウム血症の原因

低カルシウム血症への診断的アプローチ

All

**Full Text Search Results** 

低力ルシウム血症の治療

低カルシウム血症の臨床症状

 $\odot$ m

Patient

 $\overline{\phantom{a}}$ 

 $\rightarrow$ 

Pediatrics

 $\circ$ 

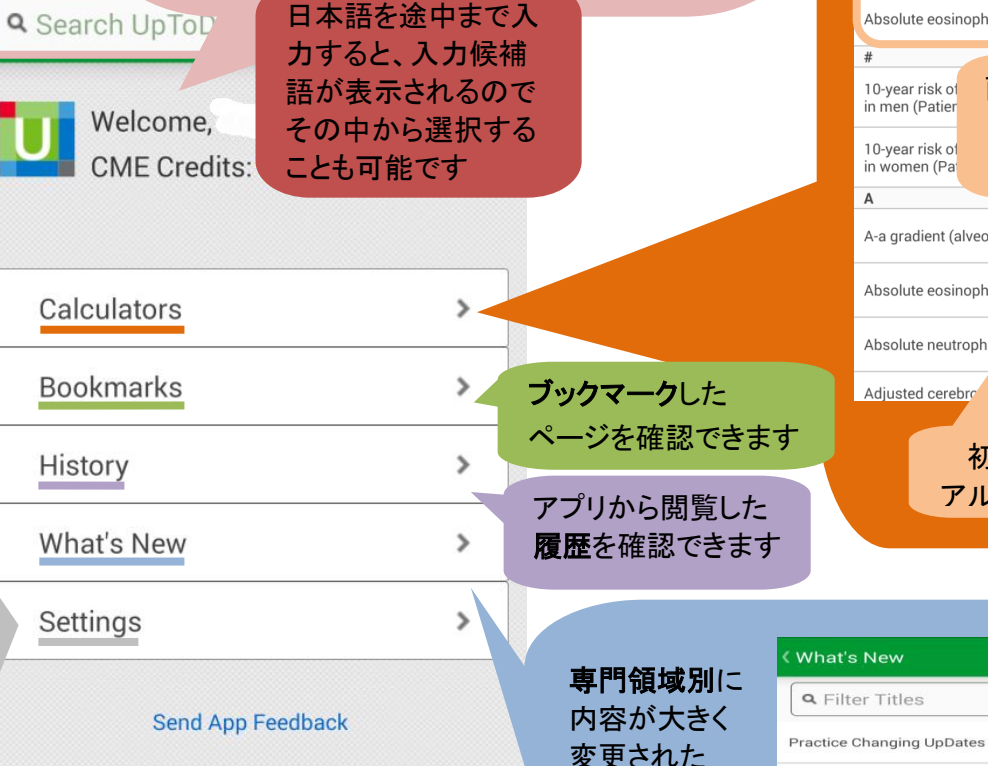

トピックの 最新情報を 確認できます

## Wolters Kluwer

@2011-2015 UpToDate, Inc. All rights reserved.

UpToDate モバイルアプリ ホーム画面

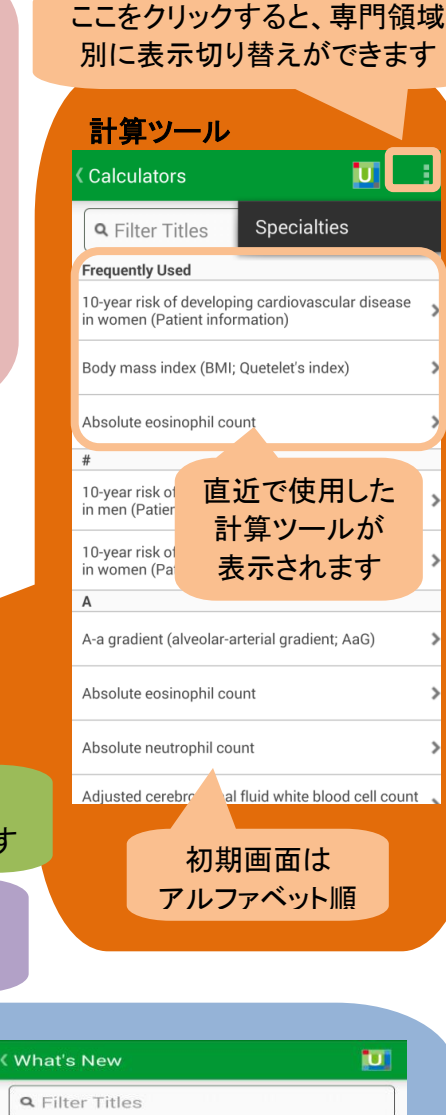

What's new in adult and pediatric emergency

What's new in allergy and immunology

What's new in cardiovascular medicine

What's new in dermatology

What's new in adult primary care internal medicine >

medicine

 $\,$ 

 $\rightarrow$ 

 $\,$ 

 $\,$ 

 $\rightarrow$ 

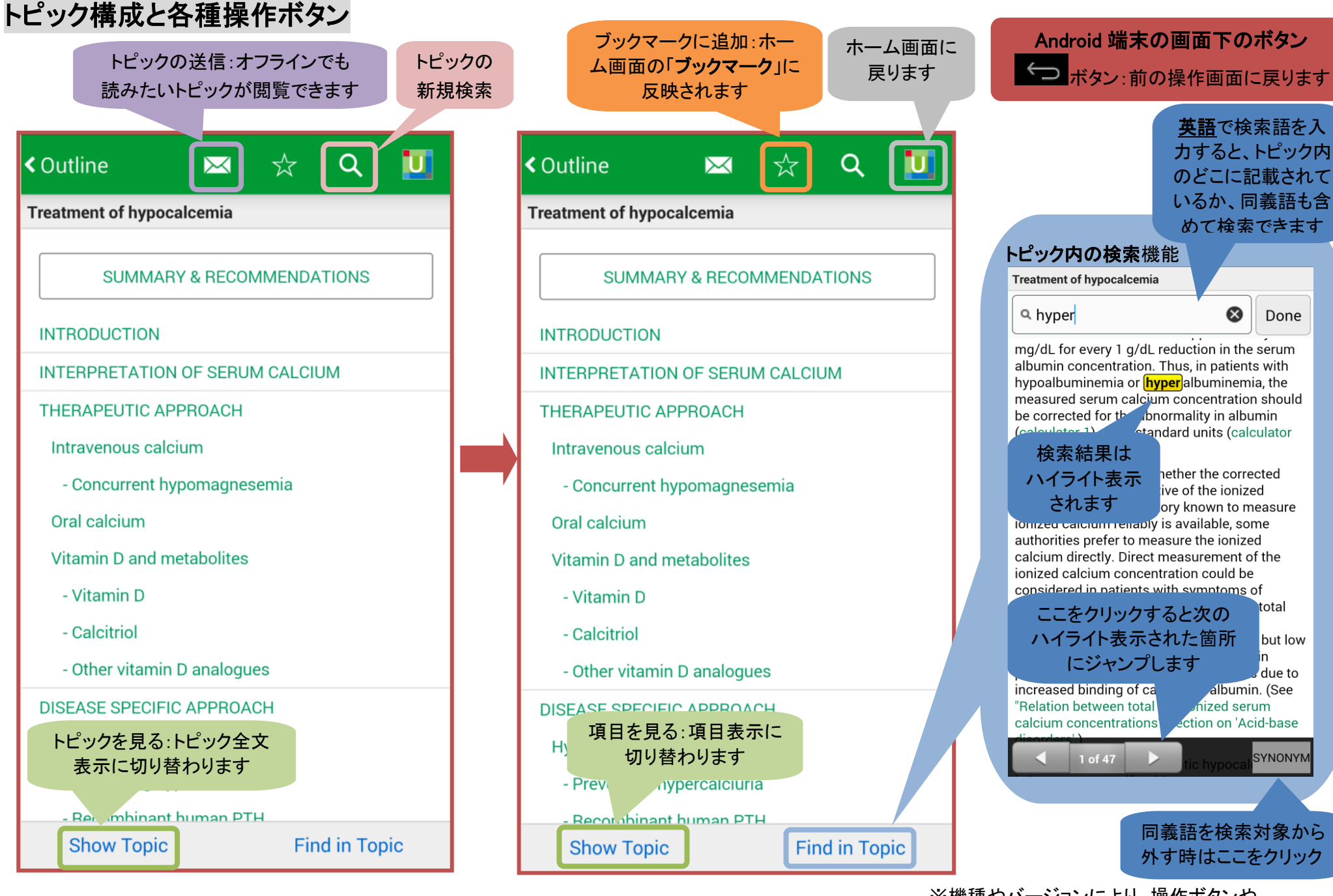

項目表示画面 あんしょう しんしゅう しゅうしょく あいじゅつ しゅうしょく あいりょう ほんこう しゅうしょく あいじゅつ しゅうしょく はんしゅう しゅうしょく

※機種やバージョンにより、操作ボタンや 操作方法は若干異なりますので、ご了承ください